# Läkemedel – Övertagande av PMO-guide Primärvården läkemedelsansvar

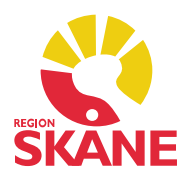

#### Ta över läkemedelsansvar

 Denna guide beskriver hur du gör en aktuell ordinationslista med patient som är listad på din enhet och där du ska vara ansvarig för ordinationerna. Om patienten har listat om sig till din enhet börjar du med att importera journaluppgifter från den tidigare enheten via Huset.

#### Att ta över ansvar för ordination när du förnyar recept

 Markera den eller de ordinationer som du vill förnya. Detta kan avse både ordinationer som är importerade från Huset eller ordinationer från annan läkare på enheten där du vill ta över ansvaret. Klicka på Förnya.

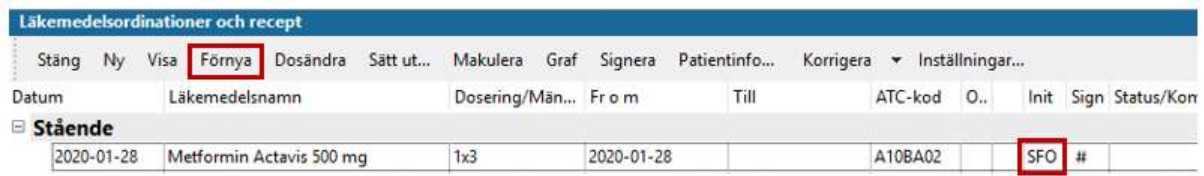

 Om du inte vill göra någon ändring av ordinationen vid receptförnyelsen utan enbart ta över ordinationen, måste du göra ett mellanslag efter doseringstexten i Doseringsrutan och sedan Signera.

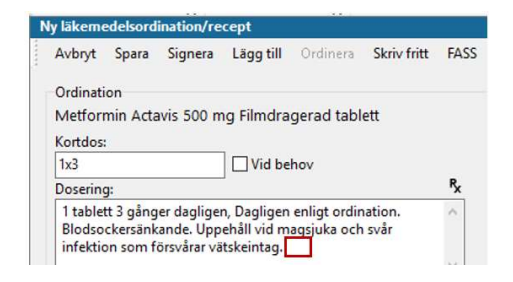

När du gjort enligt ovan står du nu som ansvarig för ordinationen.

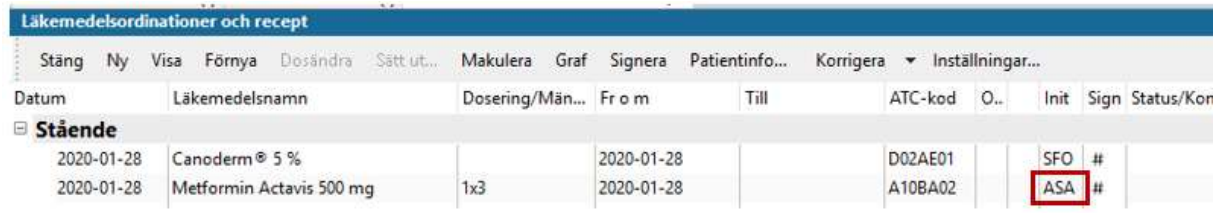

# Läkemedel – Övertagande av PMO-guide Primärvården läkemedelsansvar

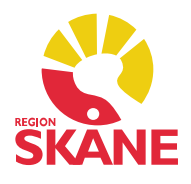

 Om du gör en ändring av kortdos, doseringstext eller behandlingsperiod vid receptförnyelse så kommer ordinationen automatiskt att tas över av dig när du har signerat.

### Att ta över ansvar för ordination när du *inte* förnyar recept

 Om du inte vill göra någon ändring och om patienten inte behöver nytt recept så markera preparatet du ska ta över. Klicka på Dosändra.

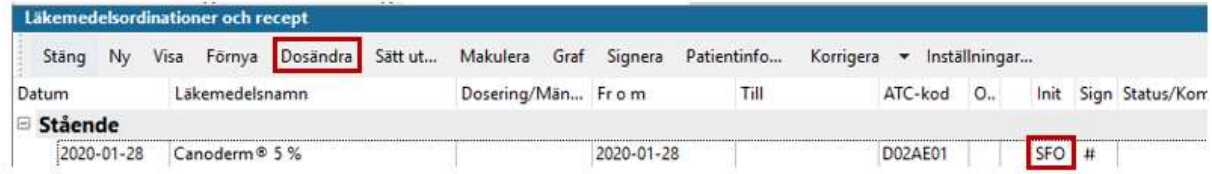

Gör ett mellanslag i doseringsrutan. Signera.

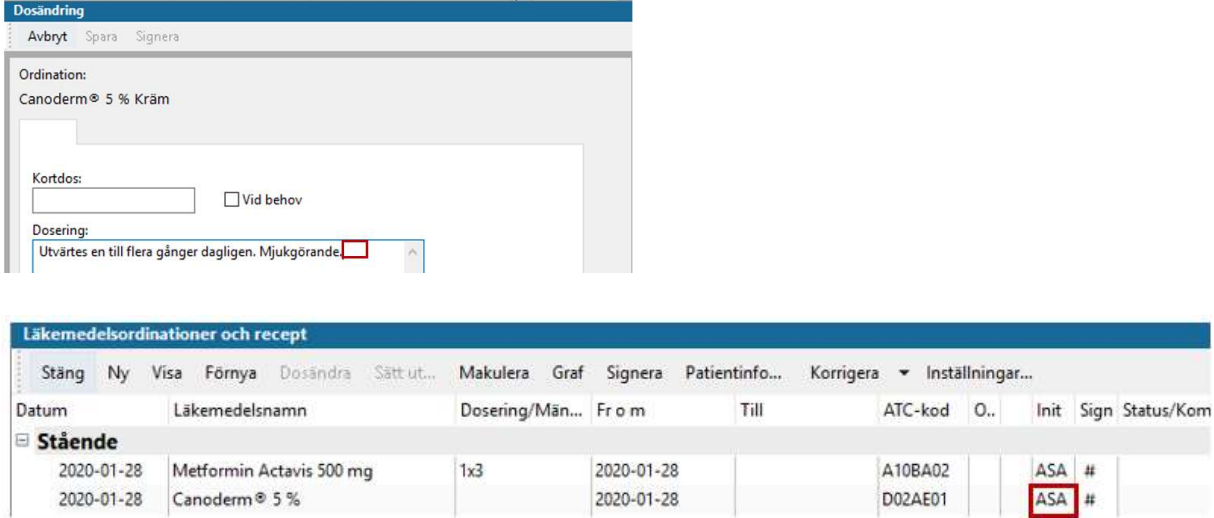

## Förnya läkemedel på patient som inte är listad på din enhet

 Om du gör en dosändring på en patient som inte är listad på din enhet där du inhämtat journaluppgifter via Huset och skriver ut recept, så hamnar ordinationen på dig och din enhet. Den syns då inte på den enhet som patienten är listad på – om man inte där i sin tur inhämtar via Huset. Meddela ordinarie läkare denna förändring via Internpost.

 Läkemedel – Övertagande av läkemedelsansvar Version 1.3 Uppdaterad 2020-01-28 av Åsa Karén Verksamhetsansvarig PMO